#### **№ОРД-ПЕД-19**

### **Федеральное государственное бюджетное образовательное учреждение высшего образования « СЕВЕРО-ОСЕТИНСКАЯ ГОСУДАРСТВЕННАЯ МЕДИЦИНСКАЯ АКАДЕМИЯ» Министерства здравоохранения Российской Федерации**

#### **Кафедра Химии и физики**

#### **УТВЕРЖДЕНО**

Протоколом заседания центрального координационного учебно-

> методического совета 12 февраля 2020г. Протокол №3

### **ФОНД ОЦЕНОЧНЫХ СРЕДСТВ**

### **ИНФОРМВЦИОННЫЕ ТЕХНОЛОГИИ В МЕДИЦИНЕ**

основной профессиональной образовательной программы высшего образования – программы ординатуры по специальности 31.08.19 Педиатрия, утвержденной ректором ФГБОУ ВО СОГМА Минздрава России 31.08.2020г

**Рассмотрено и одобрено на заседании кафедры** от 10 февраля 2020 г. Протокол № 7

> **Зав кафедрой**  Химии и физики д.х.н., проф. Р.В. Калагова

**Владикавказ 2020 г**

# **СТРУКТУРА ФОС**

- 1. Титульный лист
- 2. Структура ФОС
- 3. Рецензия на ФОС
- 4.Паспорт оценочных средств
- 5.*Комплект оценочных средств:*
	- зачетные билеты
	- -эталоны тестовых заданий (с титульным листом и оглавлением),

### **Паспорт фонда оценочных средств по дисциплине «Информационные технологии в медицине»**

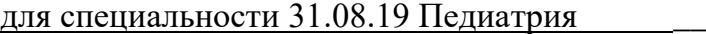

(название дисциплины, учебной/производственной практики- выбрать необходимое)

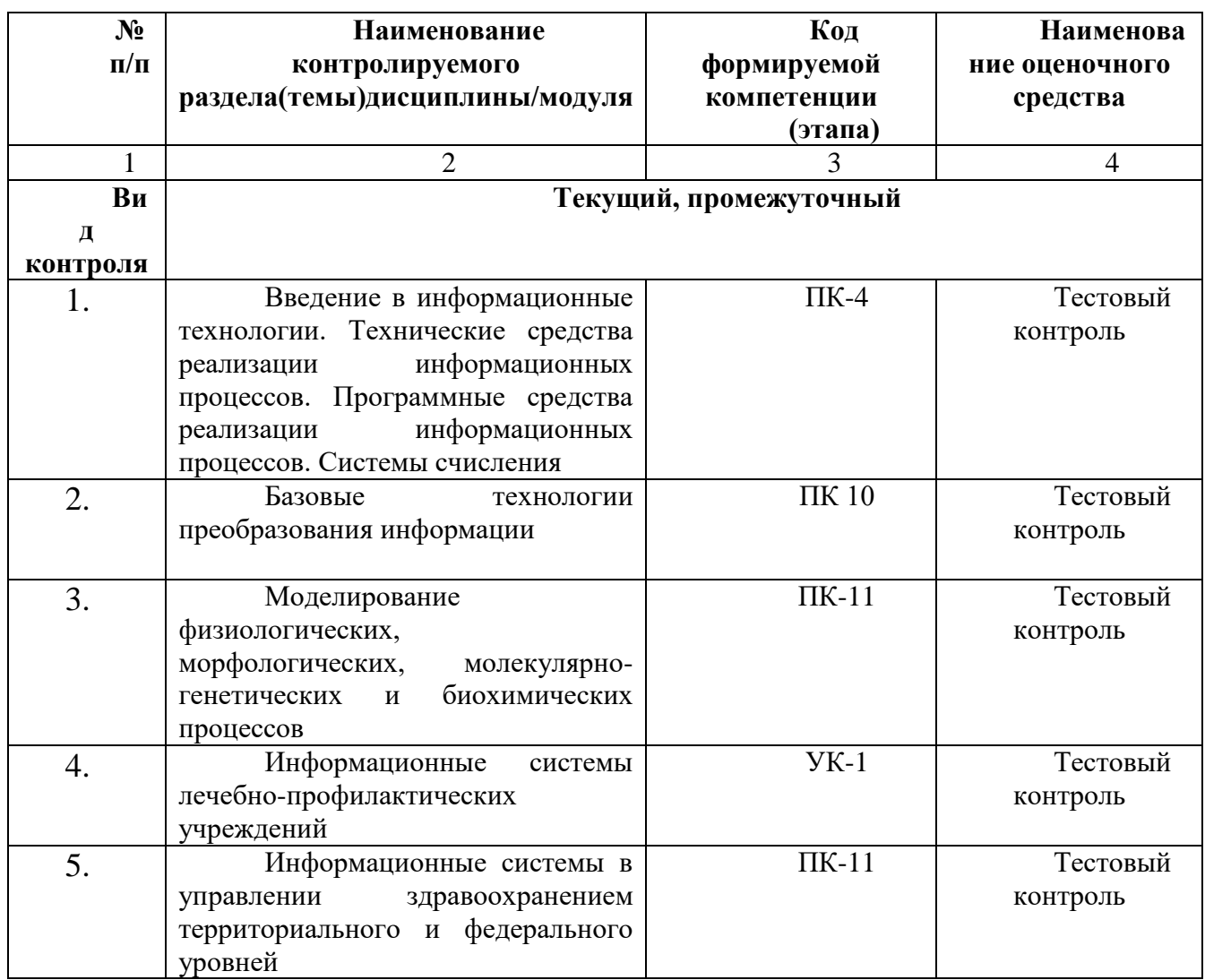

\*Наименование контролируемого раздела (темы) или тем (разделов)дисциплины/ производственной практики берется из рабочей программы.

# **БИЛЕТЫ ДЛЯ ЗАЧЕТА**

# **Федеральное государственное бюджетное учреждение высшего образования «Северо-Осетинская государственная медицинская академия» Министерства здравоохранения Российской Федерации**

### **Зачетный билеты**

по специальности *Информационные технологии в медицине* для ординаторов

### **Билет №1**

1. Программы обработки и просмотра текста. Предназначение файловых менеджеров.

2. Программное обеспечение для работы в Internet.

# **Федеральное государственное бюджетное учреждение высшего образования «Северо-Осетинская государственная медицинская академия» Министерства здравоохранения Российской Федерации**

# **Зачетный билеты**

по специальности *Информационные технологии в медицине* для ординаторов

# **Билет №2**

1. Использование информационных систем в медицине и здравоохранении. методы и средства информатизации в практической стоматологии.

2. Почтовые ресурсы.

# **Зачетный билеты**

по специальности *Информационные технологии в медицине* для ординаторов

# **Билет №3**

1. Необходимость внедрения МИС в ЛПУ. 2. Поисковики. Поиск. Виды поиска.

# **Федеральное государственное бюджетное учреждение высшего образования «Северо-Осетинская государственная медицинская академия» Министерства здравоохранения Российской Федерации**

### **Зачетный билеты**

по специальности *Информационные технологии в медицине* для ординаторов

### **Билет №4**

1. Кратность ввода информации в МИС. 3 основных метода внесения информации в базу данных. 20. Классификация медицинских ИС территориального уровня. Принцип классификации и назначение каждого ее элемента.

2. Алгоритм обработки персональных данных в МИС.

### **Зачетный билеты**

по специальности *Информационные технологии в медицине* для ординаторов

# **Билет №5**

1. АРМ врача. 2. Телемедицина. Дистанционное обучение.

# **Федеральное государственное бюджетное учреждение высшего образования «Северо-Осетинская государственная медицинская академия» Министерства здравоохранения Российской Федерации**

### **Зачетный билеты**

по специальности *Информационные технологии в медицине* для ординаторов

# **Билет №6**

1. Обработка персональных данных в медицинских организациях. Способы хранения ЭД.

2. Электронная таблица. Ячейка. Рабочее пространство электронной таблицы. Книга Excel. Лист Excel. Диапазон ячеек. Относительная и абсолютная ссылки. Формула. Ввод формул в ячейку.

### **Зачетный билеты**

по специальности *Информационные технологии в медицине* для ординаторов

### **Билет №7**

1. Среды пакета Excel: встроенная программа (макрос), выполняющая процедуру поиска лучших параметров, процедуру оптимизации «Поиск решения» и Пакет анализа.

2. Элементы теории вероятности. Понятие события и его виды. Количественные и качественные характеристики испытаний. Понятие вероятности и основные правила вычисления вероятностей сложных событий.

# **Федеральное государственное бюджетное учреждение высшего образования «Северо-Осетинская государственная медицинская академия» Министерства здравоохранения Российской Федерации**

# **Зачетный билеты**

по специальности *Информационные технологии в медицине* для ординаторов

# **Билет №8**

1. Статистика. Медицинская статистика. Основные понятия. 56. Предмет и методы статистического анализа. Статистика здоровья и здравоохранения. Статистическая совокупность.

2. Запрос. QBE-запрос по образцу. SQL-запросы. Режимы создания запросов в MS Access .

### **Зачетный билеты**

по специальности *Информационные технологии в медицине* для ординаторов

# **Билет №9**

- 1 Реляционные базы данных. Создание и изменение связи между таблицами. Два метода поддержки целостности связи (каскадное обновление и каскадное удаление).
- 2 Меры оценки разнообразия признака. Коэффициенту изменчивости (вариации). Три степени разнообразия

# **Федеральное государственное бюджетное учреждение высшего образования «Северо-Осетинская государственная медицинская академия» Министерства здравоохранения Российской Федерации**

### **Зачетный билеты**

по специальности *Информационные технологии в медицине* для ординаторов

# **Билет №10**

1. Создание таблиц в базе данных. Поле и запись таблицы. Настройка свойств полей.

2. Моделирование. Модель. Элементы процесса моделирования. Стадии процесса моделирования. Этапы процесса моделирования.

### **ФЕДЕРАЛЬНОЕ ГОСУДАРСТВЕННОЕ БЮДЖЕТНОЕ ОБРАЗОВАТЕЛЬНОЕ УЧРЕЖДЕНИЕ ВЫСШЕГО ОБРАЗОВАНИЯ «СЕВЕРО-ОСЕТИНСКАЯ ГОСУДАРСТВЕННАЯ МЕДИЦИНСКАЯ АКАДЕМИЯ» МИНИСТЕРСТВА ЗДРАВООХРАНЕНИЯ РОССИЙСКОЙ ФЕДЕРАЦИИ**

#### **РЕЦЕНЗИЯ**

#### **на фонд оценочных средств**

**по** информационным технологиям в медицине (название дисциплины/учебной/производственной практики- выбрать необходимое) **для\_\_\_\_\_\_\_\_\_\_\_\_\_**ординаторов**\_1** года обучения**\_\_\_\_\_\_\_\_\_\_\_\_\_\_\_\_\_\_\_\_\_\_\_\_\_\_** (студенты/ординаторы/слушатели – выбрать необходимое) (курс/год обучения ординаторов) **по специальности** 31.08.19 Педиатрия я

(код/название)

Фонд оценочных средств составлен на кафедре химии и физики на основании рабочей программы дисциплины «Информационные технологии в медицине» и соответствуют требованиям ФГОС ВО по специальности 31.08.19 Педиатрия.

Фонд оценочных средств утвержден на заседании Центрального координационного учебно-методического совета и скреплен печатью учебно-методического управления. Фонд оценочных средств включает в себя банк тестовых заданий и вопросы для проведения итогового зачета по дисциплине.

Банк тестовых заданий включает в себя тестовые задания и шаблоны ответов. Все задания соответствуют рабочей программе дисциплины Информационные технологии в медицине и охватывают все её разделы. Количество тестовых заданий составляет от 20 до 39.

Количество билетов для проведения зачета по дисциплине «Информационные технологии в медицине» составляет 10, что достаточно для проведения итогового зачета. Содержание вопросов относится к различным разделам программы, позволяющее более полно охватить материал учебной дисциплины.

Замечаний к рецензируемому фонду оценочных средств нет.

В целом, фонд оценочных средств по дисциплине «Информационные технологии в медицине» способствует качественной оценке уровня владения обучающимися универсальными и профессиональными компетенциями.

Рецензируемый фонд оценочных средств по дисциплине «Информационные технологии в медицине» может быть рекомендован к использованию для промежуточной аттестации для ординаторов 1 года обучения по специальности 31.08.19 Педиатрия.

Рецензент:

Доцент кафедры Химии и физики, к.п.н Н.И. Боциева

### **ФЕДЕРАЛЬНОЕ ГОСУДАРСТВЕННОЕ БЮДЖЕТНОЕ ОБРАЗОВАТЕЛЬНОЕ УЧРЕЖДЕНИЕ ВЫСШЕГО ОБРАЗОВАНИЯ «СЕВЕРО-ОСЕТИНСКАЯ ГОСУДАРСТВЕННАЯ МЕДИЦИНСКАЯ АКАДЕМИЯ» МИНИСТЕРСТВА ЗДРАВООХРАНЕНИЯ РОССИЙСКОЙ ФЕДЕРАЦИИ**

#### **РЕЦЕНЗИЯ**

#### **на фонд оценочных средств**

**по** информационным технологиям в медицине

(название дисциплины/учебной/производственной практики- выбрать необходимое)

**для\_\_\_\_\_\_\_\_\_\_\_\_\_**ординаторов**\_1** года обучения**\_\_\_\_\_\_\_\_\_\_\_\_\_\_\_\_\_\_\_\_\_\_\_\_\_\_**

(студенты/ординаторы/слушатели – выбрать необходимое) (курс/год обучения ординаторов) **по специальности** 31.08.19 Педиатрия я

(код/название)

Фонд оценочных средств составлен на кафедре химии и физики на основании рабочей программы дисциплины «Информационные технологии в медицине» и соответствуют требованиям ФГОС ВО по специальности 31.08.19 Педиатрия.

Фонд оценочных средств утвержден на заседании Центрального координационного учебно-методического совета и скреплен печатью учебно-методического управления. Фонд оценочных средств включает в себя банк тестовых заданий и вопросы для проведения итогового зачета по дисциплине.

Банк тестовых заданий включает в себя тестовые задания и шаблоны ответов. Все задания соответствуют рабочей программе дисциплины Информационные технологии в медицине и охватывают все её разделы. Количество тестовых заданий составляет от 20 до 39.

Количество билетов для проведения зачета по дисциплине «Информационные технологии в медицине» составляет 10, что достаточно для проведения итогового зачета. Содержание вопросов относится к различным разделам программы, позволяющее более полно охватить материал учебной дисциплины.

Замечаний к рецензируемому фонду оценочных средств нет.

В целом, фонд оценочных средств по дисциплине «Информационные технологии в медицине» способствует качественной оценке уровня владения обучающимися универсальными и профессиональными компетенциями.

Рецензируемый фонд оценочных средств по дисциплине «Информационные технологии в медицине» может быть рекомендован к использованию для промежуточной аттестации для ординаторов 1 года обучения по специальности 31.08.19 Педиатрия.

Рецензент:

Доцент кафедры «Информационные технологии

Negneuel Bourrent Textorium<br>Reception CRIMM (TTV).<br>Precession CREATION Secretion CREATION BO

**Кафедра биологической химии**

#### **УТВЕРЖДЕНО**

**Протоколом заседания Цикловой учебно-методической комиссии от «28» августа 2020 г. № 1**

#### **Эталоны тестовых заданий ИНФОРМВЦИОННЫЕ ТЕХНОЛОГИИ В МЕДИЦИНЕ**

основной профессиональной образовательной программы высшего образования – программы ординатуры по специальности 31.08.19 Педиатрия, утвержденной ректором ФГБОУ ВО СОГМА Минздрава России 31.08.2020г

**Рассмотрено и одобрено на заседании кафедры**  от 28 августа 2020 г. (протокол №1)

**Заведующий кафедрой**  д.х.н. **д.х.н.** Р. В. Калагова (подпись)

**г. Владикавказ 2020 год**

#### **Оглавление**

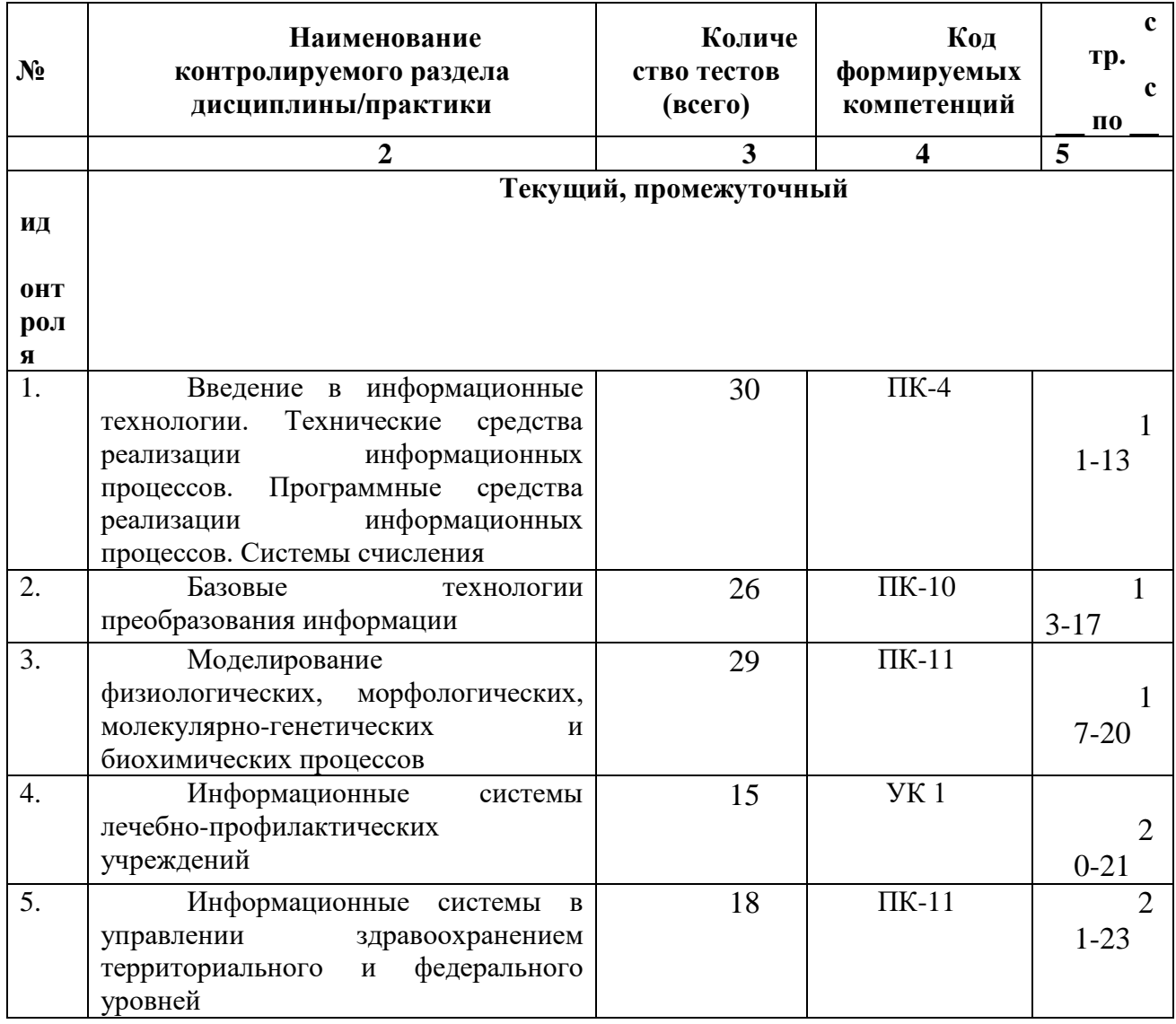

Наименование контролируемого  $\bullet$ раздела ИЛИ тем дисциплины/учебной/производственной практики берется из рабочей программы.

 $\bullet$ Выписка из протокола заседания кафедры об алгоритме формирования теста для каждого вида тестирования (1 раз в год).

 $\bullet$ Выписка из протокола заседания кафедры с записями об актуализации (внесение изменений, аннулирование, включение новых оценочных средств)(1 раз в год).

 $\bullet$ Выписка из протокола заседания Цикловой учебно-методической комиссии об утверждении оценочных средств (по мере необходимости).

#### ФОНЛ ТЕСТОВЫХ ЗАЛАНИЙ

#### Тема 1 Программные средства реализации информационных процессов.

Microsoft Word. Базовые технологии работы с текстовой информацией. Первичное форматирование документа в редакторе MS Word

Для создания параметров страницы используют команду строки Меню:  $\mathcal{I}$ Файл-Параметры страницы

Разметка страницы-Параметры страницы

Разметка страницы-Ориентация  $\checkmark$ Формат-Параметры страницы

2. Документ Microsoft Word - это файл с расширением:  $txt$ ppt

xls

 $\cdot$ doc

> 3. Для того, чтобы выделить строку текста с помощью мыши необходимо щелкнуть мышью: слева от строки текста

√ справа от строки текста внутри строки текста

> 4. Перемещение по документу производится с помощью клавиш:  $PgUp$

√ PgUp Ctrl+Home, Ctrl+End, PgDn Ctrl+Home, Ctrl+End PgDn, PgUp

5. Для оформления внешнего вида текстовой информации документа используется:

√ вкладка ленты Главная и в диалоговом окне Абзац √ вкладка ленты Главная и в диалоговом окне Шрифт вкладка ленты Главная и в диалоговом окне Стили панель инструментов «Стандартная»

6. Microsoft Word- это:

- графический редактор √ текстовый процессор
	- табличный процессор

7. Для выравнивания абзаца по ширине используют набор сочетаний клавиш:

- $Ctrl + J$ 
	- $Ctrl + L$  $Ctrl + R$
	- $Ctrl + E$

8. Курсор, предназначенный для индикации текущей точки вставки текста называется:

 $\checkmark$ Клавиатурным Текстовым Графическим

> 9. Для быстрого перемещения курсора ввода по документу используют курсор мыши: Клавиатурный Графический

✓ текстовый

10. Для более точной настройки бегунков масштабной линейки при перетаскивании используют клавишу:

- $\checkmark$  $Alt$ Tab
	- Shift
	- Ctrl

*11. Кнопки, располагающиеся в верхнем правом углу окна приложения - это* кнопки управления окном системное меню панель инструментов

*12. Что означает сочетание клавиш Ctrl+N:* создание нового документа открытие существующего документа вывод на печать сохранение документа

*13. Что означает сочетание клавиш Ctrl+F12:* вывод на печать сохранение документа создание документа

открытие существующего документа

*14. Для визуального сопоставления текстовой информации на экране используется:* полосы прокрутки статусная строка рабочая область масштабная линейка

строка Меню

*15. Размер шрифта измеряется в:* Миллиметрах пикселях

 Пунктах Сантиметрах

> *16. Для ввода текста в произвольное место рабочей области необходимо:* сделать одинарный щелчок правой кнопкой мыши

сделать одинарный щелчок левой кнопкой мыши в этой точке и ввести текст

сделать двойной щелчок левой кнопкой мыши

*17. Форматирование символов в Word-е осуществляется командой:* Файл

- Сервис
- Формат

Вставка

*18. Для выравнивания абзаца по центру используют набор сочетаний клавиш:*

- $Ctrl + R$  $\checkmark$  Ctrl + E
	- $Ctrl + J$
	- $Ctrl + L$

*19. Для установки расстановки переносов в документах используют команду:*

Разметка страницы

Вставка Главная Формат

*20. Для проведения двойных горизонтальных линий необходимо:*

На пустой строке набрать три раза символ "равно" и нажать Enter

На пустой строке набрать "- - -" и нажать Enter

*21. Масштабные линейки используются:*

- для форматирования абзацев (задания отступа, выступа, левой и правой границы)
- для возможности размещения текста в строго определенных местах от левого и правого краев бумаги
- для изменения полей страницы для установки межстрочного интервала

*22. Укажите правильные сочетания клавиш:*

- $\checkmark$  Вырезать текст CTRL+X Вырезать текст - CTRL+W
- Копировать текст CTRL+C Копировать текст - CTRL+I
- Вставить текст CTRL+V
- Сохранить документ CTRL+S
- Открыть документ CTRL+O
- Создать новый документ CTRL+N

*23. Для расстановки переносов необходимо вызвать меню:*

 вкладку Разметка страницы ленты, в группе Параметры страницы щелкните на кнопке Расстановка переносов.

вкладку Вставка ленты, в группе Параметры страницы щелкните на кнопке Расстановка переносов.

вкладку Главная ленты, в группе Параметры страницы щелкните на кнопке Расстановка переносов.

*24. Инструмент Внешние границы, для проведения линий сверху и снизу абзаца, расположен на панели* инструментов:

Шрифт Абзац

Структура Таблицы и границы

*25. Для проведения одинарных и двойных горизонтальных линий при вводе необходимо на пустой* строке набрать:

- --- и нажать Enter
- -- и нажать Enter
- $\checkmark$  === и нажать Enter

--- и нажать  $CTRL +$  Enter

*26. Для установки междустрочного интервала необходимо активировать пункт меню:*

- Шрифт
- Абзац

Разметка страницы

*27. Ориентация страницы (книжная и альбомная) устанавливается в пункте меню:* Шрифт

Абзац

Разметка страницы

*28. Существуют следующие основные виды выравнивание текста:*

- по левому краю
- по верхнему краю
- по правому краю
- по ширине
- по высоте
- по центру

*29. Для отмены или повтора действий пользователя существуют следующие сочетания клавиш*  $\checkmark$  CTRL + Z

 $CTRI + R$ 

 $\checkmark$  CTRL + Y

*30. Чтобы изменить интервал между символами, необходимо вызвать пункт меню:*

- вкладку Шрифт одноименного окна
- инструменты группы Абзац вкладки Главная на ленте
- инструменты группы Шрифт вкладки Главная на ленте

**ТЕМА 2 Информационные технологии обработки табличной информации на базе Excel. Работа с блоками информации. Контроль ввода данных в ячейку. Поиск и замена информации.** 

#### Сортировка и фильтрация данных.

- 1. Список должен (выберите правильные варианты):
	- целиком помещаться на одном листе excel
		- первая строка таблицы должна содержать имена полей
			- содержать ровно 65535 строк и 256 столбцов

каждая ячейки одного столбца должны содержать разную по типу данных и по содержанию информацию

2. Запись списка, содержащая определенную информацию называется...

заголовком списка √ элементом списка нет правильного ответа строкой списка ячейкой списка

3. Что должна содержать первая строка списка?

заголовок списка пустые ячейки √ имена полей нет правильного ответа

- 4. Какие из перечисленных функций являются функциями подведения итогов?
	- $\checkmark$  CYMM
		- СУММЕСЛИ
	- **CHET**
	- √ ПРОИЗВЕД
	- $\checkmark$  CHET3
		- ЕСЛИ
			- ОКРУГЛ
	- СРЗНАЧ
	- ЛИСП
		- СЧЕТЕСЛИ
- 5. Укажите порядок получения итогов в списке:

1. обеспечить выборку значений по произвольным критериям (включить автофильтр) 3. воспользоваться функцией ПРОМЕЖУТОЧНЫЕ. ИТОГИ для подведения итогов 2. присвоить списку определенное имя

6. Для получения итоговых накопительных ведомостей необходимо воспользоваться средством...

 $\checkmark$  Данные – Структура – Промежуточные итоги Вставка --> Данные --> Итоги Правка --> Итоги... Данные --> Итоги...

7. Первым аргументом функции ПРОМЕЖУТОЧНЫЕ.ИТОГИ является...

наименование списка, по которому необходимо рассчитывать итоги ссылка на диапазон ячеек

- число от 1 до 11, определяющее одну из функций подведения итогов диапазон ячеек
- 8. Элемент списка это

столбен в таблине заголовок списка ячейка таблицы

- запись списка строка в таблице
- 9. Каким требованиям должен отвечать список?
	- √ Первая строка таблицы должна содержать имена полей нет правильного ответа
	- Должен целиком помещаться на одном листе Excel
	- √ Ячейки одного столбца должны содержать однородную по типу данных и по содержанию информацию

#### 10. Как установить автофильтр?

Сервис -- > Фильтр -- > Автофильтр Данные -- > Фильтр -- > Автофильтр Данные --> Автофильтр ◆ Данные – Сортировка и фильтр – Фильтр Главная – Редактирование – Сортировка и фильтр – Фильтр

11. Для того, чтобы присвоить списку определенное имя необходимо (укажите правильный порядок):

4. Нажать **Ok** 2. Вставка --> Имя --> Присвоить или Ctrl + F3 3. ввести без пробелов в поле имя диапазона 1. выделить область ячеек списка вместе со строкой заголовков полей

12. Как функция используется для подведения итогов в отфильтрованном списке?

- √ ПРОМЕЖУТОЧНЫЕ.ИТОГИ СПИСОК.ПРОМЕЖУТОЧНЫЕ.ИТОГИ ФИЛЬТР.ИТОГИ **ИТОГИ**
- 13. Максимальный размер списка...

256 строк и 256 столбцов

 $\checkmark$  65535 строк и256 столбцов нет ограничений 256 строк и 65535 столбцов

14. Сортировка – это ...

изменение ланных

фильтрация данных

- √ упорядочивание записей таблицы редактирование данных
- √ представление данных списка в определенном порядке

15. Какие из перечисленных функций НЕ являются функциями подведения итогов?

```
СТАНДОТКЛОН
  MIHH
√ СЧЕТЕСЛИ
  ДИСПР
√ ОКРУГЛ
  CHET
```
 $\checkmark$  ЕСЛИ СТАНДОТКЛОНП **MAKC** 

√ МОДА

**16.** Как присвоить имя спискам Excel?

Данные --> Имя --> Присвоить Правка --> Имя --> Присвоить

 $\checkmark$  Вставка --> Имя --> Присвоить

#### Вставка --> Ссылка --> Название

#### 17. Фильтрация данных используется...

для упрощения процесса поиска информации нет правильного ответа

- для упрощения процесса ввода и удаления записей
- √ для отображения нужной информации лля сортировки данных

#### 18. Ввод данных и редактирование списков можно производить...

только с помощью экранной формы нет правильного ответа

√ так же, как и для обычных таблиц Excel

19. Для дополнения и редактирования данных в списке необходимо выполнить команду...

 $\checkmark$  Главная – Редактирование – Сортировка и фильтр – Фильтр Файл --> Созлать Ланные --> Редактировать... Правка --> Заполнить

#### 20. Технология сводных таблиц...

предусматривает изменение содержимого исходного списка

• не изменяет исходный список

21. Фильтрация – это... редактирование данных

- √ процесс выборки данных упорядочивание записей таблицы
- упериде .... 22. Для проведения сортировки в списке необходимо выполнить команду...

Office - Создавать списки для сортировки и заполнения Данные -- > Сортировка

√ Office - Параметры Excel - Основные параметры работы с Excel - Создавать списки для сортировки и заполнения Ланные --> Вставка --> Сортировка

23. Синтаксис функции ПРОМЕЖУТОЧНЫЕ.ИТОГИ состоит:

номер функции; число1; число2; ... интервал; критерий

◆ номер функции; ссылка1; ссылка2;... интервал; критерий; сумм интерва;

24. Списком или базой данных в Excel, называется...

• таблица прямоугольной конфигурации блок информации список сводная таблица

25. Для получения итоговых накопительных ведомостей необходимо воспользоваться средством...

Ланные --> Итоги... Правка --> Итоги...

 $\checkmark$ Данные - Структура - Промежуточные итоги Вставка -- > Данные -- > Итоги

*26. Для работы в Excel со сводными таблицами существует команда:*

Данные - Вставка – Таблицы – Сводная таблица. Вставка – Таблицы – Сводная таблица. Вставка – Сводная таблица. Нет верного ответа

#### **ТЕМА 3 Оптимизация диагностики Моделирование. Этапы создания моделей. Оптимизация лечения.**

*1. .Перечислите основные преимущества использования БД по сравнению с традиционным бумажным методом накопления информации.*

◆ Компактность<br>◆ Скорость

Скорость

Оперативность

Низкие энергозатраты Непротиворечивость

*2.Перечислите особенности реляционных баз данных*

Элементами являются таблицы, состоящие из полей (столбцов) и строк.

Состоит из набора узлов, расположенных на разных уровнях, связанных между собой

- Может быть представлена в виде объектов, расположенных на различных уровнях
- Содержит перечень объектов одного типа

*3.Какому виду формы соответствует следующее описание: при создании формы такого вида поля* текущей записи будут выводиться одно за другим сверху вниз, для каждого поля будет создаваться отдельный объект «Надпись»?

Ленточная форма В один столбец Табличный Выровненный Сводная таблица

*4.Укажите существующие категории пользователей базы данных.*

#### Прикладные программисты

- Конечные пользователи
	- Специалисты предметной области
- Администраторы БД Эксперты

*5.Укажите существующие типы баз данных.*

- Сетевые
- Иерархические Табличные Линейные
- Реляционные Компьютерные

*7.Что такое пользовательский интерфейс базы данных?*

Специальное аппаратное обеспечение, обеспечивающее взаимодействие пользователя с базой данных

Совокупность средств ввода, вывода и взаимодействия пользователя с базой данных

Набор диалоговых окон, обеспечивающих вывод сообщений о возникающих ошибках при работе пользователя с БД.

*8.Что такое информационная система?*

Совокупность организационных, технических, программных и информационных средств,

предназначенных для сбора, хранения, обработки и выдачи необходимой информации.

Компьютерная программа, основанная на базе данных, позволяющая накапливать большие объемы данных

Совокупность информации о каких-либо процессах

- 9. Укажите основной элемент, используемый для организации диалога базы данных с пользователем. Хранимая процедура
	- Макрос
- Окно

Запрос Диаграмма

10. Перечислите объекты базы данных. Файлы Права доступа

- Пользователи
- Таблицы
- Запросы
- Формы

11. Какой тип баз данных является наиболее распространенным в настоящее время? Объектно-ориентированные Иерархические

- Релянионные
	- Сетевые

12. Укажите правила, которые необходимо учитывать при выборе вида формы. При малом количестве полей исходной таблицы создается сводная таблица.

- При большом количестве полей таблицы создается выровненная форма или форма «в один столбец».
- Для маленьких форм создается комбинация форм двух видов: одна в виде списка, другая в виде формы «в один столбец».

13. Что такое База Данных?

данные о всех возможных состояниях объекта в рассматриваемой предметной области список файлов на диске

именованная совокупность данных, отражающая состояние объектов и их отношений в конкретной предметной области.

данные об отношении друг к другу и взаимном влиянии объектов большое скопление беспорядочных данных

14. Почему необходимо переводить информацию в электронную форму? потому, что бумажные документы ненадежны потому, что это современно и актуально.

потому, что необходимо использовать компьютеры.

потому, что в этом случае облегчается возможность ее многократного использования и автоматизированной обработки

15. Укажите возможные варианты внешнего вида формы, создаваемой в Access

- Ленточный
	- Пользовательский
- Выровненный
- Табличный

Произвольный Случайный

16. Перечислите основные функции системы управления базами данных.

- Контроль целостности информации.
- Осуществление контроля доступа к данным со стороны пользователей. Обеспечение взаимодействия компьютера с периферийным оборудованием.
	- Исполнение программы, осуществляющей обращение к данным.
- Запись данных на физические носители, а также чтение этих данных.  $\checkmark$

17. Предметная область это ...

- Географическая область, подвергающаяся воздействию каких-либо предметов. Наука, изучающая влияние предметов и явлений друг на друга.
- Часть реального мира, подлежащая изучению. Область (место) действия какого-либо предмета.
- *18.Укажите возможные способы создания форм в Access*
- С использованием модулей и макросов
- С использованием мастера
- С использованием конструктора
	- С использованием программного кода

*19.Что такое источник данных для формы?*

- Набор данных, используемый для отображения на форме.
	- Содержимое одной из таблиц базы данных
	- Заголовок формы
	- Данные о пользователе, создавшем форму и его правах безопасности.

*20.Почему необходимо использовать базы данных?*

- они позволяют повысить оперативность получения информации.
	- они позволяют уменьшить энергозатраты компьютеров.
	- они позволяют повысить скорость ввода информации.
- они позволяют многократно использовать хранимую информацию.
	- *21.Перечислите особенности сетевых баз данных* Может быть представлена в виде объектов, расположенных на различных уровнях
- Состоит из узлов, имеющих идентификаторы
- Содержит как горизонтальные, так и вертикальные связи между объектами.
	- Элементами являются таблицы, состоящие из полей (столбцов) и строк.

*22.Отношения между объектами предметной области это…*

Типы данных, используемые для описания столбцов таблицы

 Связь между таблицами БД Поля форм БД Схема таблиц БД

*23.Какой элемент управления, используется для организации выбора одного варианта из нескольких* возможных при создании формы в режиме конструктора?

Группа переключателей Надпись

Переключатель

Поле со списком

*24.Укажите способы перемещения элементов формы.*

- С помощью окна свойств элемента управления
- С помощью мыши

С помощью полос вертикальной и горизонтальной прокрутки С помощью панели инструментов

*25.Перечислите возможности конечных пользователей при взаимодействии с базой данных*

- Выполнение задач по обработке данных, хранящихся в БД
- Получение доступа к БД
	- Разработка прикладных программ

*26.Перечислите секции, существующие на форме в режиме конструктора*

- Заголовок формы
	- Колонтитул

Статусная строка

Областьданных

#### *27.Перечислите особенности иерархических баз данных*

- Может быть представлена в виде объектов, расположенных на различных уровнях
- Состоит из узлов, имеющих идентификаторы

Содержит перечень объектов одного типа

*28.Что такое система управления базами данных?*

 Класс программ, позволяющий создавать и работать и базами данных. Специальное программное обеспечение, осуществляющее контроль за доступом пользователей к данным, хранящимся в БД независимо от особенностей аппаратного обеспечения.

Компьютерная программа, позволяющая пользователю одновременно использовать несколько различных баз данных, воспринимая их при этом как единое целое.

29. Что входит в список обязанностей администратора базы данных?

- Разработка прикладных программ
- Создание базы данных
	- Обслуживание и поддержка БД в рабочем состоянии.

Выполнение задач по обработке данных, храняшихся в БД

#### ТЕМА 4 Основные понятия мелицинской информатики.

2.

- Предметом изучения медицинской информатики является: информационные процессы, сопряженные с медико-биологическими проблемами; информационные процессы, сопряженные с клиническими проблемами; информационные процессы, сопряженные с профилактическими проблемами;
- $\checkmark$ все выше перечисленные процессы.

#### 2. Основной иелью ИС медицинского назначения состоит:

- в информационной поддержке задач оказания медпомощи населению; управления медучреждениями ЛПУ;
- управления медучреждениями ЛПУ и информационном обеспечении системы здравоохранения.
	- 3. Обработка информации в медицинской информационной системе может осуществляться: ручным способом
		- неханизированным способом
- ручным и механизированным способами
- автоматизированным и автоматическим способами
	- 4. Медицинские информационные системы уровня ЛПУ представлены основными группами:
		- ИС консультативных центров;
		- банками информации медслужб;
		- скрининговыми системами;
		- ИС ЛПУ:
		- информационными системами НИИ и мед вузов.
- всеми перечисленными группами.

5. Основные модули, присущие большинству МИС составляет...

5  $\overline{7}$  $10$ 

15

6. Что включает модуль " статистика "?

возможность создания отчетов любой сложности

экспорт ЭМК во внешний формат

учет мед услуг и взаиморасчеты с различными контрагентами медучреждений персонифицированный учет расхода при оказании мед услуг

7.МИС обеспечивает возможность обмена электронными медицинскими картами между разными учреждениями, синхронизации справочников и консолидации финансовой информации.

электронная медкарта

репликация

модуль сопряжения коечный фонд

8. МИС должна обеспечивать выполнение следующих функций:

- Регистратура и расписание приема
- Учет оказанных услуг
- Электронная история болезни / электронная медицинская карта
- Расчеты с пациентами, страховыми компаниями и подрядчиками
	- Мелико-экономические стандарты
	- Статистика и аналитика

Автоматизация стационара Управление сетью филиалов Ведение БД пациентов, врачебного и сестринского персонала

✓ все вышеперечисленные

9. Работа в МИС ведется в

- многопользовательском режиме не с разграничением прав доступа
- многопользовательском режиме с разграничением прав доступа
- многозадачном режиме с разграничением прав доступа

многозадачном режиме не с разграничением прав доступа

10.В системе "СТАЦИОНАР" предусмотрена возможность быстрого запуска режимов и функций

8

6

 $\mathcal{D}$  $\overline{4}$ 

11. Для регистрации в системе АИС "Стационар" необходимо ввести...

- код сотрудника
- пароль

имя сервера IP адрес сервера

12. Учет случаев госпитализации осуществляется через пункт меню...

- "Список"
- "Папиент"

"История" "Больничные листы"

13. Информация из БД случаев госпитализации выбирается из режима работы Просмотр Редактирование экспорт статистика

все выше перечисленные

или

 $He$ 

14.Выбор информации производится путем формирования соответствующего фильтра. Условия в фильтре соединяются логическим ...

 $\overline{M}$ 

тогда и только тогда

15При удалении пациента из списка удаляется

информация, касающаяся удаляемого пациента, изо всех таблиц, составляющих БДСГ. информация, касающаяся удаляемого пациента из заданной таблицы

#### ТЕМА 5 Использование информационных компьютерных систем в медицине и здравоохранении. 1.МИС-это

совокупность программно - технических средств, баз данных и знаний, предназначенных для ✓

автоматизации различных процессов, протекающих в ЛПУ и системе здравоохранения.

совокупность программно - технических средств для автоматизации различных процессов, протекающих в ЛПУ и системе здравоохранения.

совокупность программно - баз данных и знаний, предназначенных для автоматизации различных процессов, протекающих в ЛПУ и системе здравоохранения.

совокупность программно - технических средств, баз данных и знаний, предназначенных для автоматизации различных процессов.

2. База данных АИС реанимации и интенсивной терапии создана на основе таблин MS Excel MS Word

 $\checkmark$ MS Access MS WordPad

- 3. Карты интенсивной терапии и их шаблоны основаны на основе...
- таблиц MS Excel
	- MS Word MS Access MS WordPad

4.Для начала работы с АИС «ОРИТ» запустить файл RDB\_v2.0.mdb RDB v2.0.xls

RDB\_v2.0.dbf RDB\_v2.0.exe

- 5. Форма настроек базы состоит из
- списка отделений стационара
	- списка отделений поликлиник
- списка осложнений
- списка причин смерти
	- списка причин госпитализации
	- диспетчера задач
- $\checkmark$ диспетчера связанных таблиц

#### 6. Изменить список пациентов можно

- изменяя параметры фильтрации в строке "кнопки основных функций"
- $\checkmark$ изменяя параметры фильтрации в "строке поиска" выбрав вкладку "отчеты и бланки" нажав клавишу  $F_2$ 
	- 7. Мастер добавления нового пациента открывается
	- нажав кнопку «Новый пациент» в главной форме

нажав клавишу  $F_2$ 

нажав клавишу $\mathbf{F}_\text{A}$ 

нажавклавишу  $F_7$ 

- 8.В какой форме можно редактировать (изменять) ошибочно введенные данные? в главной форме
	- в форме выписки
- в форме подробных сведений о пациенте  $\checkmark$ 
	- в форме настроек базы
	- 9. Под картами ИТ система понимает
		- базу данных Access на основе шаблона карты ИТ.
- электронную таблицу Excel, созданную базой данных на основе шаблона карты ИТ.  $\checkmark$

10. При работе с картами ИТ используют кнопки в правом верхнем углу карты:

- Новый день
- Назначить
- Отменить
- Печать
- $\checkmark$ Болюсно
- Отм. болюс
	- Удалить
	- 11. Автоматизированное рабочее место (АРМ) врача предназначено для ведения историй болезни хранения историй болезни составления отчетов
- все вышеперечисленные

12. Функции АРМ врача делятся на категории:

основные и неотъемлемые

#### вспомогательные

#### неотъемлемые и вспомогательные основные и вспомогательные

*13.Основа АРМа - это...*

- карта пациента
- электронная истории болезни электронная медкарта медицинский страхавой полис пациента

*14.Для внесения личных данных в программу АРМ лечотделения необходимо использовать команду* Сервис- Настройки

Сервис-Ввод данных Сервис-История болезни

Сервис - Медкарта

*15.Какая вкладка окна "Настройки программы"содержит данные о врачах и медсестрах*

вкладка "Кабинет"

вкладка "Врачи" вкладка "Отделения" вкладка "Направления"

*16.В какой вкладке содержатся данные для шаблонного заполнения бланков.* вкладка "Медучреждение" вкладка "Врачи" вкладка "Отделения" вкладка "Направления"

*17.Основное окно приложения*  электронная медкарта журнал амбулаторного приема история болезни журнал диспансерных больных

*18.Какую команду используют для просмотра количества принятых больных за определенный интервал?*

Файл - Диспансеризация Файл-Отчетные формы Файл-Итоги работы

Файл- Поиск больного